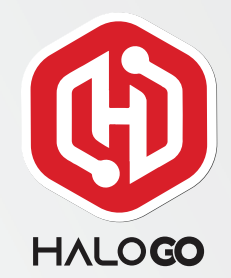

# HOW TO UPGRADE AS DEALER

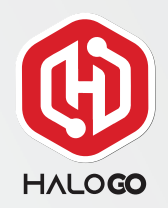

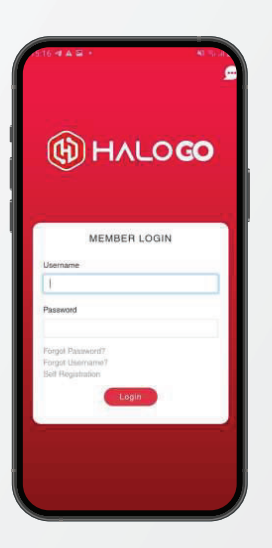

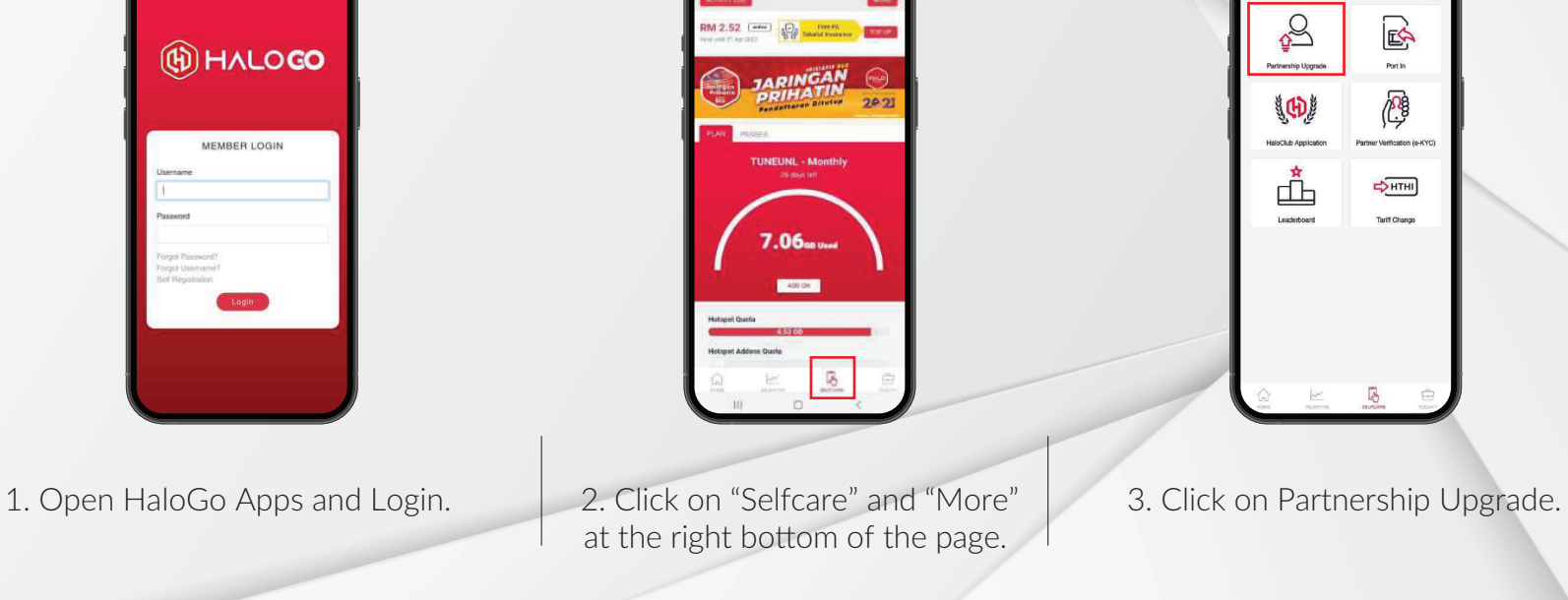

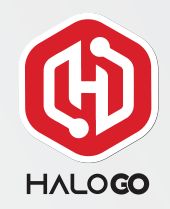

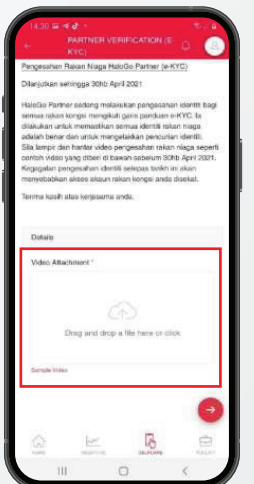

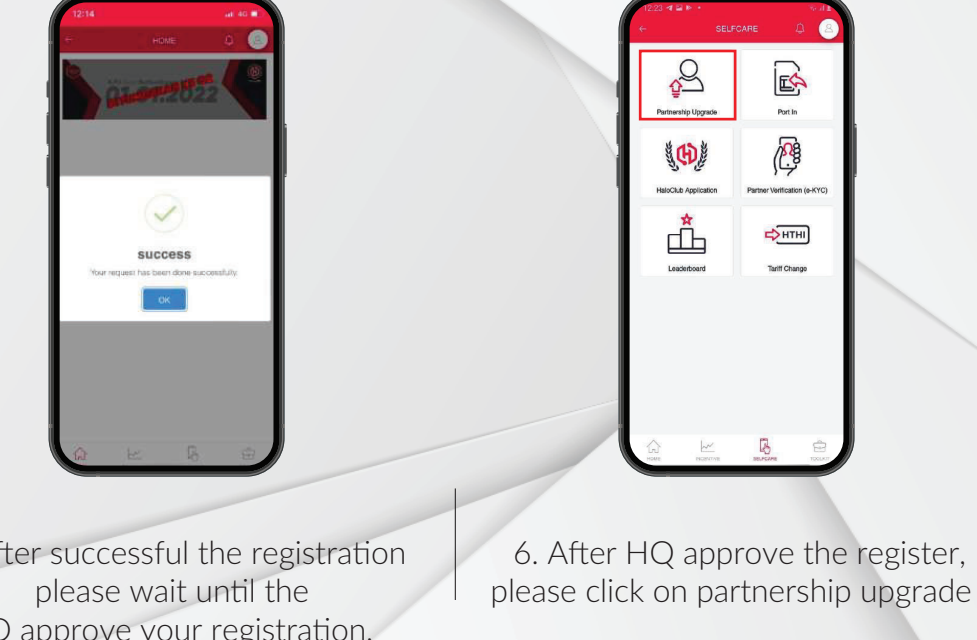

4. Please provide your E-KYC video to approve you as a business partner.Please follow example of the steps given in the video. 5. After successful the registration HQ approve your registration,

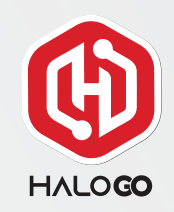

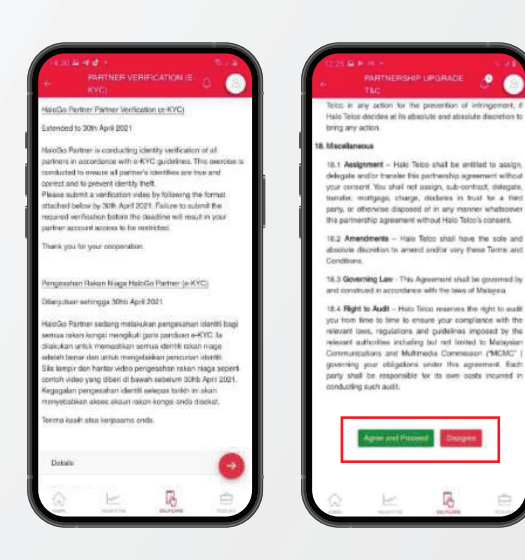

7. Read the Terms and Conditions and select "agree and Proceed"

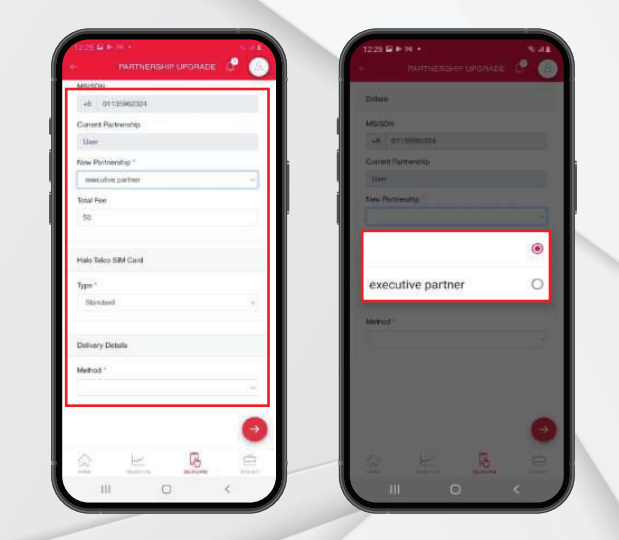

8. Please fill in the information needed. Select the executive partner.

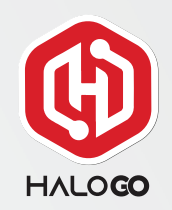

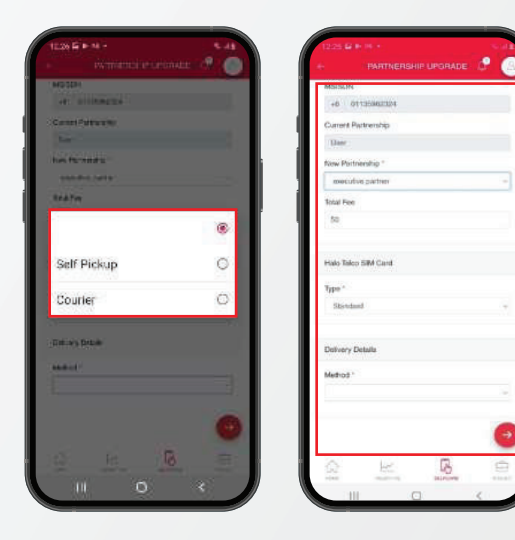

9. Please choose your delivery details before proceed.

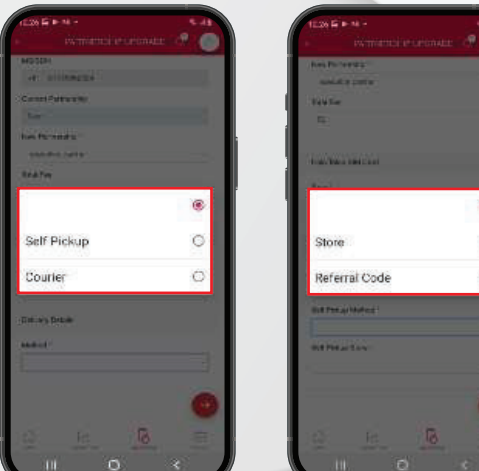

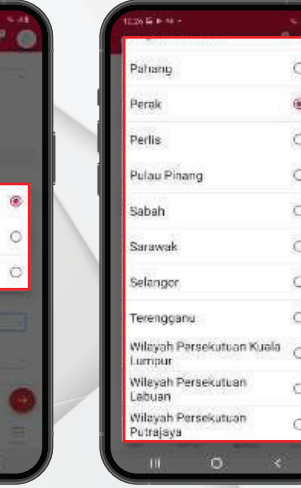

10. Please choose your pickup method and and if you choose pickup store, please choose your state to pickupyour simcard.

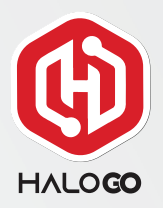

i.

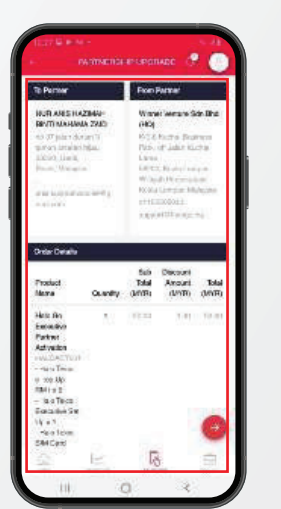

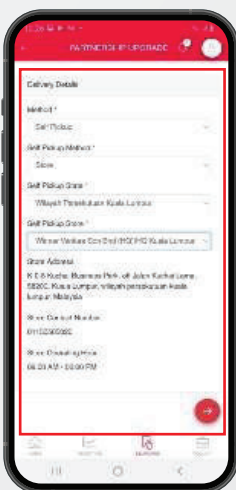

11. Please check your detail to complete the order.

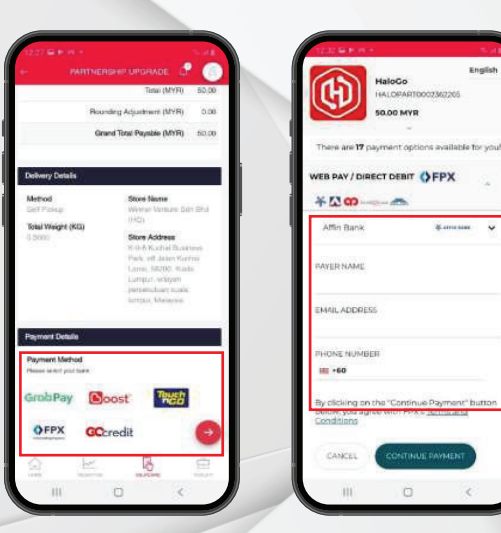

12. Choose your payment method and follow the step to complete the registration.